# **Calculus Lab Manuals**

Calculus I and II is taught at Portland Community College using a lecture/lab format.The laboratory time is set aside for students to investigate the topics and practice the skills that are covered during their lecture periods. These lab manuals serves as guides for the laboratory component of these courses.

## HTML and PDF

Each manual has been released with several synced versions that offer different features.The essential content of each version is the same as for all others.

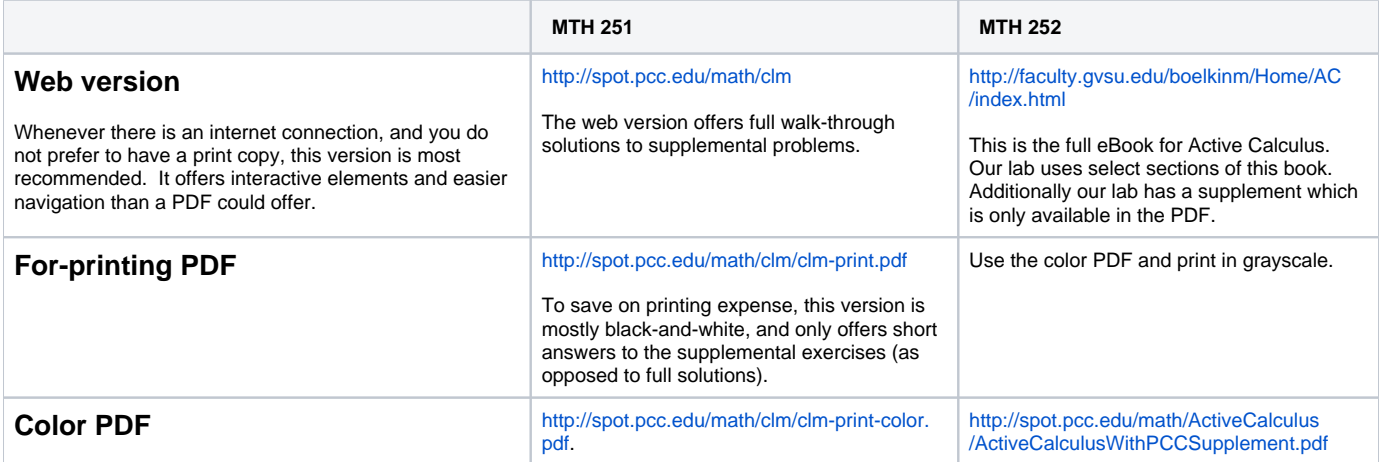

#### Knowls

The HTML versions makes extensive use of "knowls". A knowl is similar to a link, except that instead of transporting you to a different location or a different page, the requisite information is brought to you as hidden content that is revealed. As you explore the HTML version, try clicking on knowl links that you see.

# Copying Graphs, Tables, and Math Content

In the MTH 251 manual, the graphs and other images that appear may be copied in various file formats using the HTML version. Below each image are links to .png, .eps, .svg, .pdf, and .tex files that contain the image. The .eps, .svg, and .pdf files will not lose sharpness no matter how much you zoom, but typically are large files. Some of these formats may not be recognized by applications that you use. The .png file are of fairly high resolution, but will eventually lose sharpness if you zoom in too much. The .tex files contain code that can be inserted into other .tex documents to re-create the images.

The MTH 252 manual images are currently only available as svg images from the HTML version. For now if you need one of these images, it's easiest just to take a screen shot.

In both manuals, mathematical content can be copied from the HTML version. To copy math content into MS Word, right-click or control-click over the math content, and click to Show Math As MathML Code. Copy the resulting code, and Paste Special into Word. In the Paste Special menu, paste it as Unformatted Text. To copy math content into LaTeX source, right-click or control-click over the math content, and click to Show Math As TeX Commands.

Tables can be copied from the HTML version and pasted into applications like MS Word. However,

- Their decorations like horizontal and vertical lines might not carry over. These can be added back.
- Mathematical content within tables will not always paste correctly without a little extra effort as described below.

#### Accessibility

The HTML version is intended to meet or exceed all web accessibility standards.If you encounter an accessibility issue, please report it to the editor.

- All graphs and images should have meaningful alt text that communicates what a sighted person would see, without necessarily giving away anything that is intended to be deduced from the image.
- All math content is rendered using MathJax.MathJax has a contextual menu that can be accessed in several ways, depending on what operating system and browser you are using. The most common way is to right-click or control-click on some piece of math content.
- In the MathJax contextual menu, you may set options for triggering a zoom effect on math content, and also by what factor the zoom will be.
- If you change the MathJax renderer to MathML, then a screen reader will generally have success verbalizing the math content.

# Tablets and Smartphones

PreTeXt documents like this lab manual are "mobile-friendly". The display adapts to whatever screen size or window size you are using. A math teacher will always recommend that you do not study from the small screen on a phone, but if it's necessary, this manual gives you that option.

## Ordering Print Copies

For MTH 251, the print center order number for the PDF is #23660. (Older editions were #23520, #23337.)

For MTH 252, the print center order number for the PDF is #23659.

# Major Changes in Content

With the MTH 251 Manual, some changes to the content have been introduced with the release of the PreTeXt version. The most notable changes are:

- The numbering scheme does not match the earlier numbering scheme.This was a necessary consequence of converting to PreTeXt.
- The related rates lab has been rewritten from scratch using the DREDS approach. Both quantity and rate variables are explicitly defined at the beginning of each problem.
- In the implicit differentiation lab, a section on logarithmic differentiation has been added.
- The printed version only contains short answers to the supplemental questions rather than complete walk-through solutions.However, complete solutions may still be found in the HTML version and the screen PDF version.
- In the continuity section of the lab manual, some of the problems related to continuity are proceeded by tables that help students organize their thoughts around appropriate function values and limit values.
- There is an appendix on units of measure that spells out the nature and abbreviation for all of the quantities units used In the text. The rate units are mentioned in the appendix as that is part of the content of the course.
- The very first activity looks very different in the first two steps. The questions require unit analysis which cannot be performed without units on the constants, so the units are there. After the first two problems there is a transition explaining why units are going away (other than for conclusion purposes) and away they go.
- A few problems here and there have either changed, disappeared, or been introduced.

# Bug/Typo/Suggestion Reports

If you are PCC faculty and you find something about the lab manual that you think should be changed, whether it be a typo, a mathematical error, rewording of a sentence, restructuring of an image, or whatever...you can list it here. I (Alex) will come through here periodically and work through these. Log yourself into Spaces using the Login button at the top right if you are not already logged in. (After logging in, you might be taken to the Spaces home page. To get back here, the simplest thing to do is to just follow whatever link or navigating took you to this page in the first place.) Then find the button near the top of the page to Edit this page.If you are part time, then you may need to send me an email to add you to the list of people who can edit Math SAC pages in Spaces first. Click inside the table, and use the menu at the top to add a row.

3/30/16. Fixed in source.

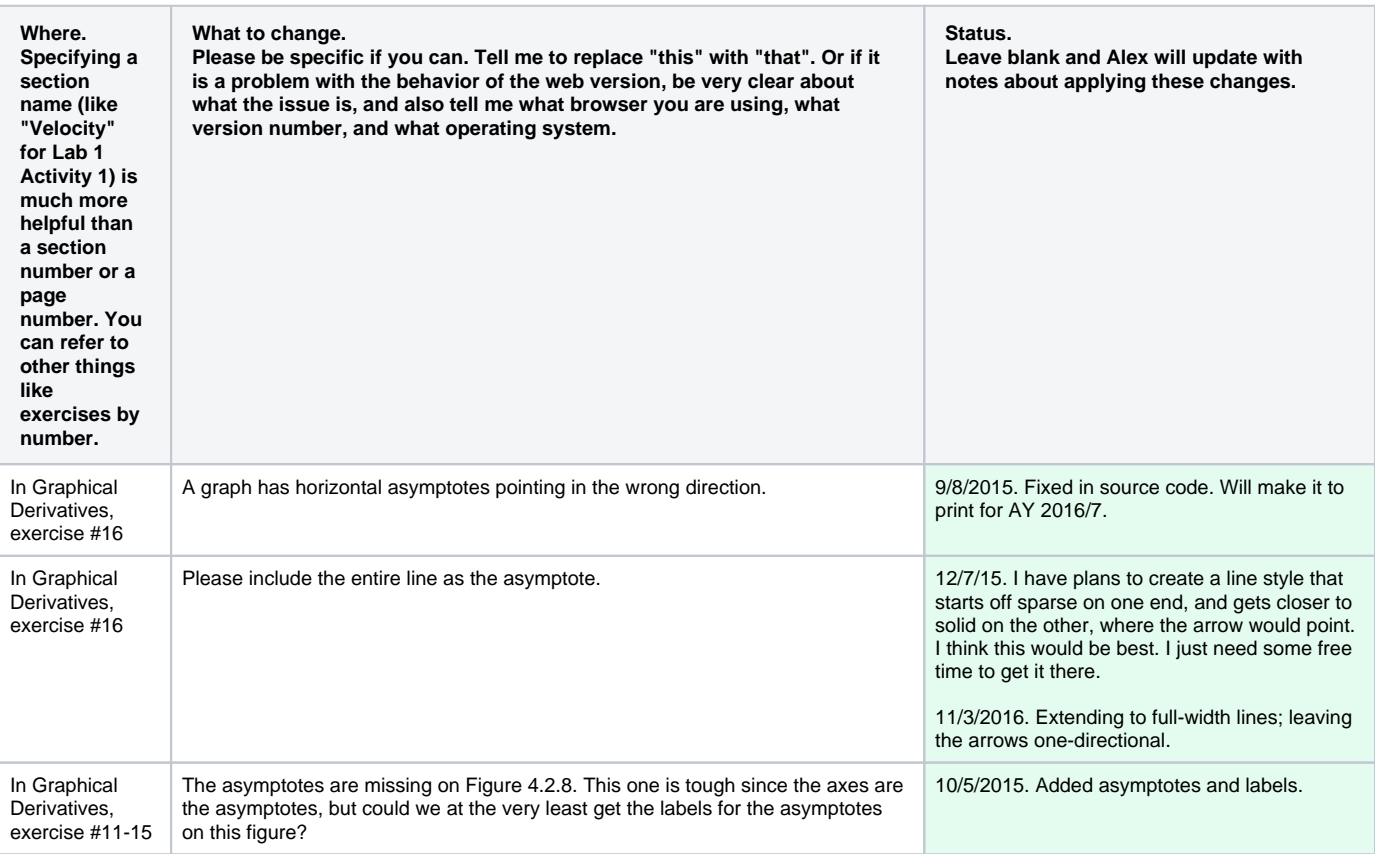

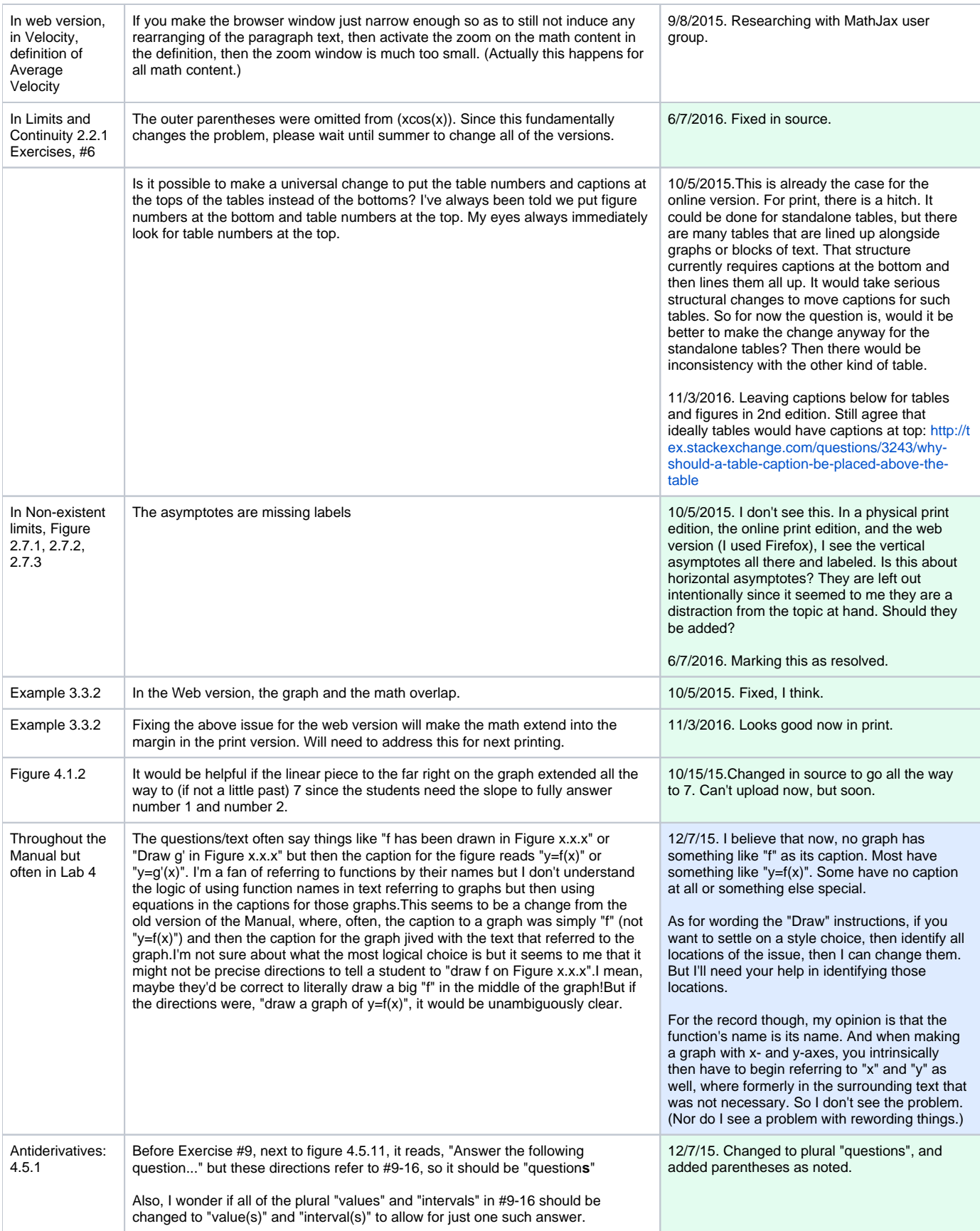

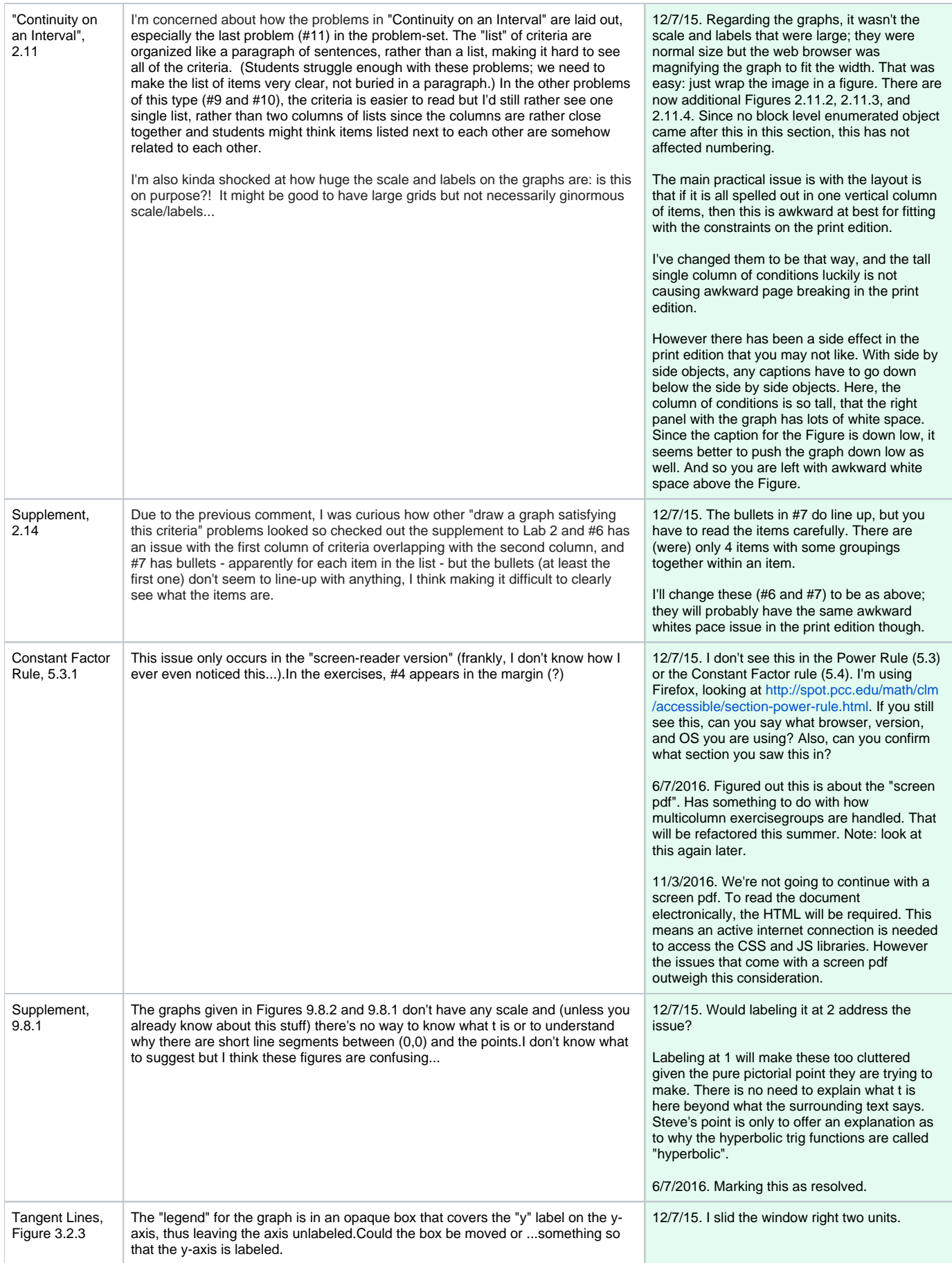

![](_page_4_Picture_307.jpeg)

![](_page_5_Picture_246.jpeg)

![](_page_6_Picture_308.jpeg)